Écrit par Antonio José Moreno Mercredi, 05 Décembre 2007 13:33

There are no translations available.

En esta tercera entrega aprenderás a establecer las calificaciones y a poner fotos en Moodle...

# **Elementos de evaluación. Cómo poner fotos en Moodle. Conclusiones Elementos de evaluación.**

Ahora que hemos concluido todo, vamos a empezar a establecer las calificaciones. Después de estar un buen rato probando diversas opciones y después de ir de un lado para otro de la página, parece ser que he dado con la tecla. Al principio no me salía la tabla de la calificaciones, por lo que al final he descubierto que debía de darme de alta como **I** secretaría administrativa<sup> $\Box$ </sup>, una y también como alumno del curso para probar de las dos maneras), he podido ver las calificaciones y empezar a establecer adecuadamente como quiero que sean mis calificaciones.

Para empezar me he tenido que dar de alta, para ello debo de ir a  $\Box$  asignar roles  $\Box$ .

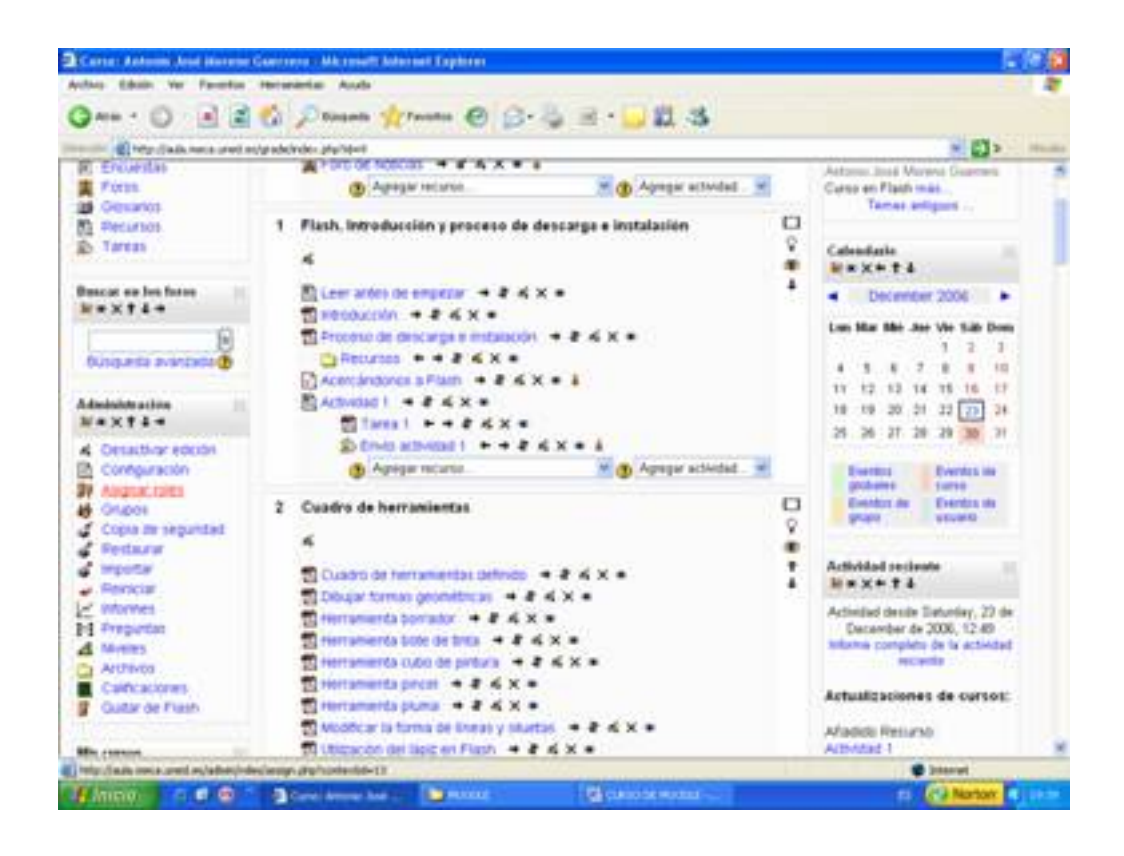

Écrit par Antonio José Moreno Mercredi, 05 Décembre 2007 13:33

Pinchando encima nos sale la siguiente pantalla.

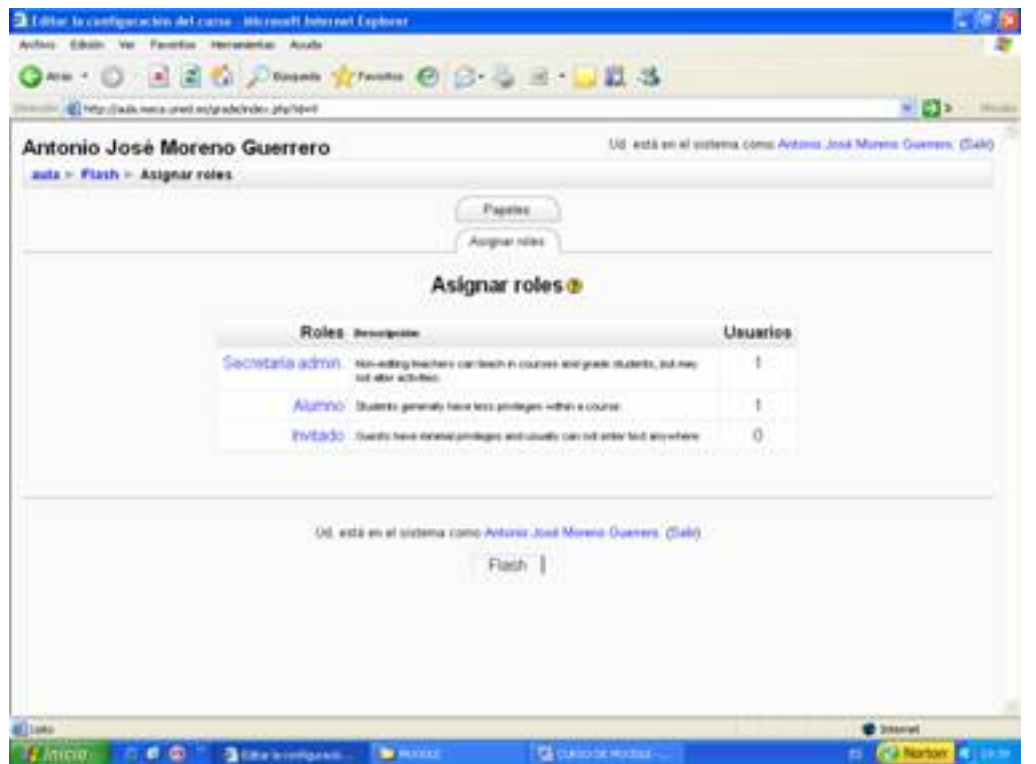

Para empezar pincho en  $\square$  secretaría admin. $\square$ , luego busco mi nombre y lo añado a la lista de la izquierda, tal y como se refleja en la captura de pantalla.

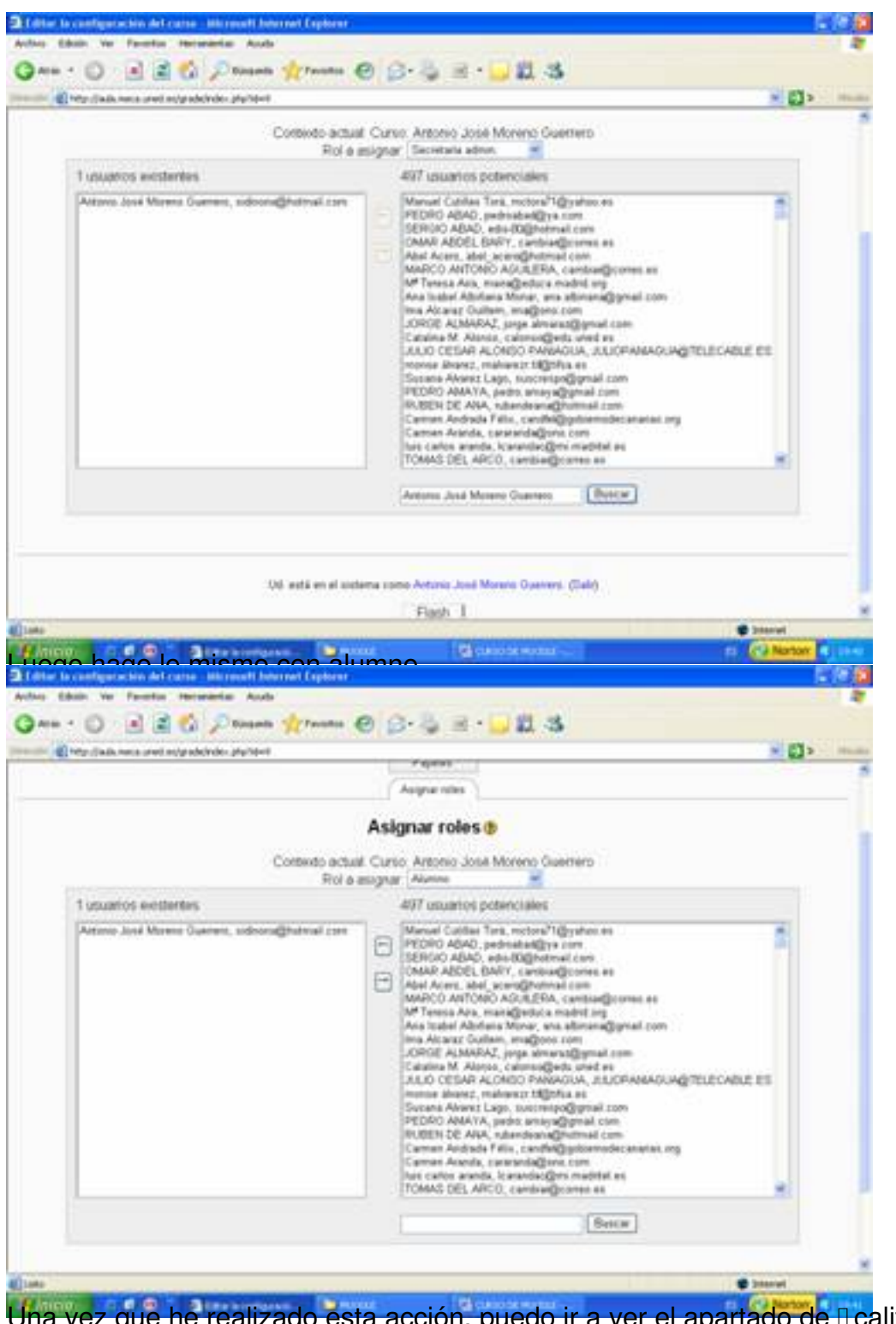

Una vez que he realizado esta acción, puedo ir a ver el apartado de **Dealificaciones**.

Écrit par Antonio José Moreno Mercredi, 05 Décembre 2007 13:33

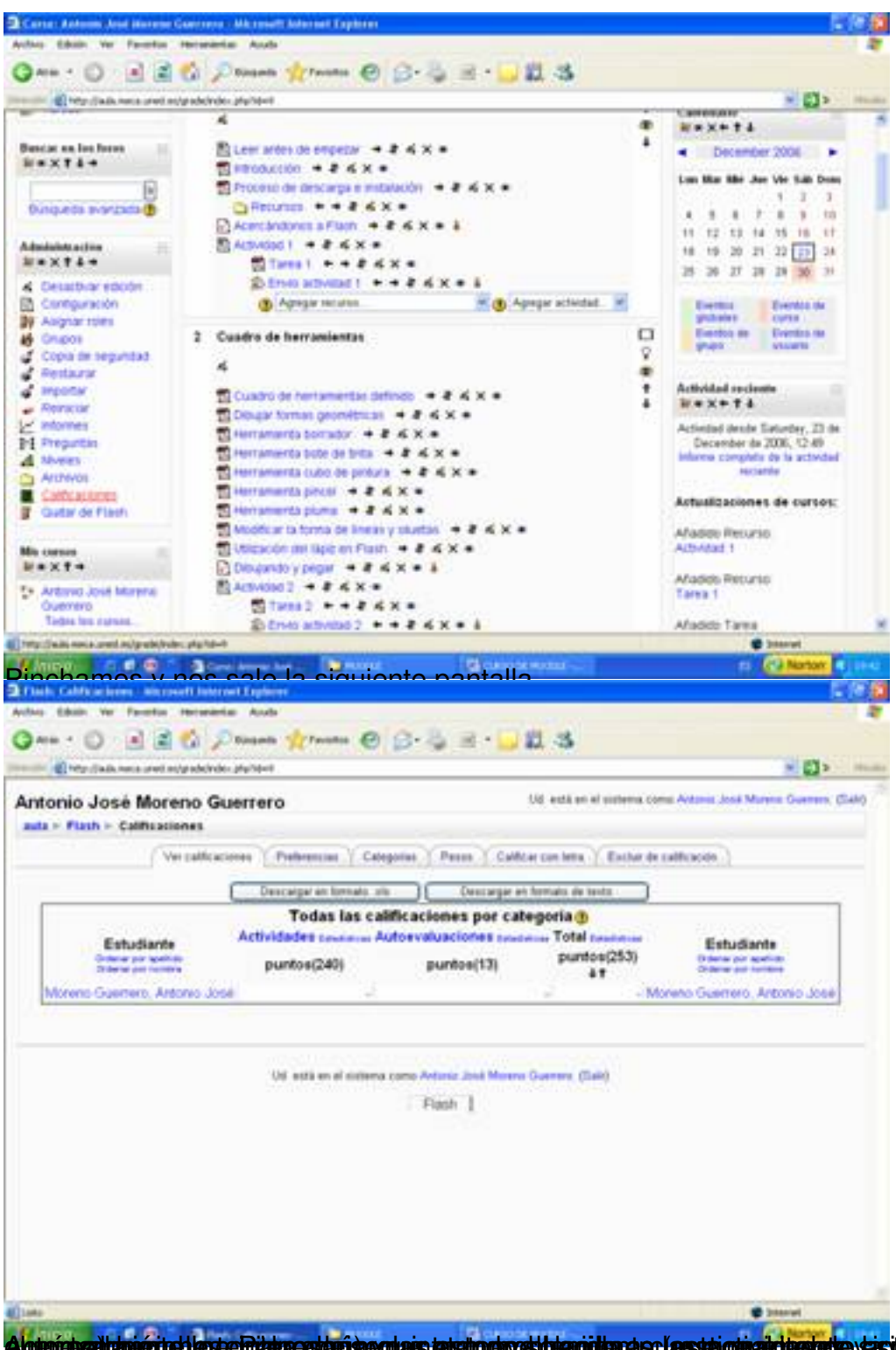

Algterichzailtatuscitet legte Ridukoastarian gulais tahultophoetthamidtara se (apstai ohialditeste)e yasitemiakti a eri(dpenipsdal la s

|                                                                         |                                                                                                    |                                                                             | ○man frame ◎ G- 三三 山以る                      |               | $\mathbf{v}$ $\mathbf{C}$ $\mathbf{V}$ . Hence,               |
|-------------------------------------------------------------------------|----------------------------------------------------------------------------------------------------|-----------------------------------------------------------------------------|---------------------------------------------|---------------|---------------------------------------------------------------|
|                                                                         | (E) http://auto.neca.uned.ns/grade/ndex.php?stwit                                                    |                                                                             |                                             |               |                                                               |
| $x = F(x)$                                                              | Antonio José Moreno Guerrero                                                                         |                                                                             |                                             |               | Ud está en el sistema como Antonio José Murera Guerren, (SAN) |
|                                                                         |                                                                                                    |                                                                             |                                             |               | Cambia parel a  HT<br>Desartere editore                       |
| <b>Actividades</b>                                                      | Diagrama de temas                                                                                    |                                                                             |                                             |               | Navedades<br>新年文件表                                            |
| <b>Conutes</b>                                                          | Foro 4                                                                                               |                                                                             |                                             |               | Aftade un nuevo tema.                                         |
| <b>C</b> Cuestomeras                                                    | ■ Foro de Modcias → # 4 × + &                                                                        |                                                                             |                                             |               | 15 de Dac, 1931                                               |
| <b>PC Encuentas</b><br>E First                                          | <b>(b)</b> Agregar recursos                                                                          |                                                                             | (B) Agregar actividad.                      |               | Astronio Josia Moreno Giuerrero.<br>Carso en Flash más.       |
| <b>od</b> Circulation<br><b>B) Recursos</b>                             |                                                                                                    | 1 Flash, Introducción y proceso de descarga e instalación                   |                                             | □             | Temas antigums                                                |
| <b>St. Terran</b>                                                       | ñ                                                                                                    |                                                                             |                                             | Ÿ             | Calendarie                                                    |
| Beause on Inches                                                        |                                                                                                    | El Lewi andes de empetar + 2 al X =                                         |                                             | ۰<br>٠        | 副和父和言业                                                        |
| <b>W*XTI+</b>                                                           | 图 Heroduction → # & X =                                                                              |                                                                             |                                             | December 2006 |                                                               |
|                                                                         |                                                                                                    | 20 Proceso de descarga e mitatacón → 2 < X =                                |                                             |               | Law Mar Mir Jan Vie Sills Dean<br>1.52                        |
| бохрата элигрась                                                        |                                                                                                    | <b>Ca Recursos</b> + + 2 & X +<br>$-1$ Acercanopros a Flash $-1$ at $X = 1$ |                                             |               | T: 0.1111<br>٠                                                |
| Administration                                                          | <b>BLAUDAOUST: + # 4 X +</b>                                                                         |                                                                             |                                             |               | 12 13 14 15 16 17<br>18 19 20 21 22 23 24                     |
| $W = 1244$                                                              |                                                                                                    | <b>Salares Little # King Street</b><br><b>Engancer + + 2 Kx + 1</b>         |                                             |               | 25 26 27 38 39 30 31                                          |
| Cessione educat<br>Configuración                                        | (3) Адмуат тестика.                                                                                  |                                                                             | Agregar actividad.                          |               | <b>Eventos de</b><br>Eventos -                                |
| <b>By Asignal roles</b><br><b>CHUDOS</b>                                | 2 Cuadro de herroniantas                                                                             |                                                                             |                                             | O             | globales<br><b>EMPER</b><br>Eventos ste<br><b>CHARLES IN</b>  |
| (1) Copia are segundad                                                  |                                                                                                    |                                                                             |                                             | Ŷ             | <b>A ForeFile</b><br>property                                 |
| <b>C. Destaurar</b>                                                     |                                                                                                    |                                                                             |                                             | ۰<br>٠        | <b>Actividad secteurs</b>                                     |
| a importar<br>THIS (State now) a cred including position shares for the |                                                                                                    | to Custo de berramento definimi e 2 x X a                                   |                                             |               | <b>B</b> Staated                                              |
|                                                                         | E Flash, Cornformation, Mainstoft Internet Explorer<br>Author Educat Ver Faverton Hercenterius Austa |                                                                             | a una ma ha ida matianda an agda una da loc |               | aborados.                                                     |
| Area -                                                                  | (E) http://auto.neca.uned.ns/grade/ndex.php?steril                                                   | ○maen frames ◎ Gr → 三 山以る                                                   |                                             |               | <b>MEDIA</b>                                                  |
|                                                                         | Antonio José Moreno Guerrero                                                                         |                                                                             | Satura.                                     |               |                                                               |
| auto » Flash » Cuestionaries                                            |                                                                                                    |                                                                             |                                             |               | Extra prepartas                                               |
|                                                                         |                                                                                                    |                                                                             |                                             |               |                                                               |
| Tema Nombre                                                             |                                                                                                    | Cuestionario cerrado                                                        | <b>Intentos</b>                             |               |                                                               |
| Ť                                                                       | Acetcandones a Flash                                                                                 |                                                                             | 1 Estudiantes ha hecho 2 intentos           |               |                                                               |
| 2                                                                       | Exbujando y pegar                                                                                    |                                                                             | 1 Estudiantes ha hacho 1 intentos.          |               |                                                               |
| 3                                                                       | Sobre el escerario                                                                                   |                                                                             |                                             |               |                                                               |
| ä                                                                       | Simbolos                                                                                             |                                                                             | 1 Eldudiantes ha hecho 1 intentos.          |               |                                                               |
| 5                                                                       | Richoteca                                                                                            |                                                                             | 1 Estudiantes ha hecho 1 intentos           |               |                                                               |
| 6                                                                       | <b>Importan necurition</b>                                                                           |                                                                             |                                             |               |                                                               |
| T                                                                       | Capital                                                                                              |                                                                             |                                             |               |                                                               |
| ü                                                                       | Texto:                                                                                               |                                                                             |                                             |               |                                                               |
| ÿ                                                                       | Botones                                                                                              |                                                                             |                                             |               |                                                               |
| 10                                                                      | Seridos                                                                                              |                                                                             |                                             |               |                                                               |
| 11                                                                      | Animaciones                                                                                          |                                                                             |                                             |               |                                                               |
| 12                                                                      | Escenas                                                                                              |                                                                             |                                             |               |                                                               |
| 13                                                                      | Publicación                                                                                          |                                                                             |                                             |               |                                                               |
| 14                                                                      | Drseho multimedia                                                                                    |                                                                             |                                             |               |                                                               |
| 恬                                                                       | Cuestionarios de prueba                                                                              |                                                                             |                                             |               |                                                               |
|                                                                         | Three (Each) make count and notice place (Ann of plate-2004)                                         | <b>By MULLER</b>                                                            | <b>G</b> cannote women                      |               | <b>Winnied</b><br>FL. 1253 Norton: EU                         |

En la pestaña de l'editarl.

Écrit par Antonio José Moreno Mercredi, 05 Décembre 2007 13:33

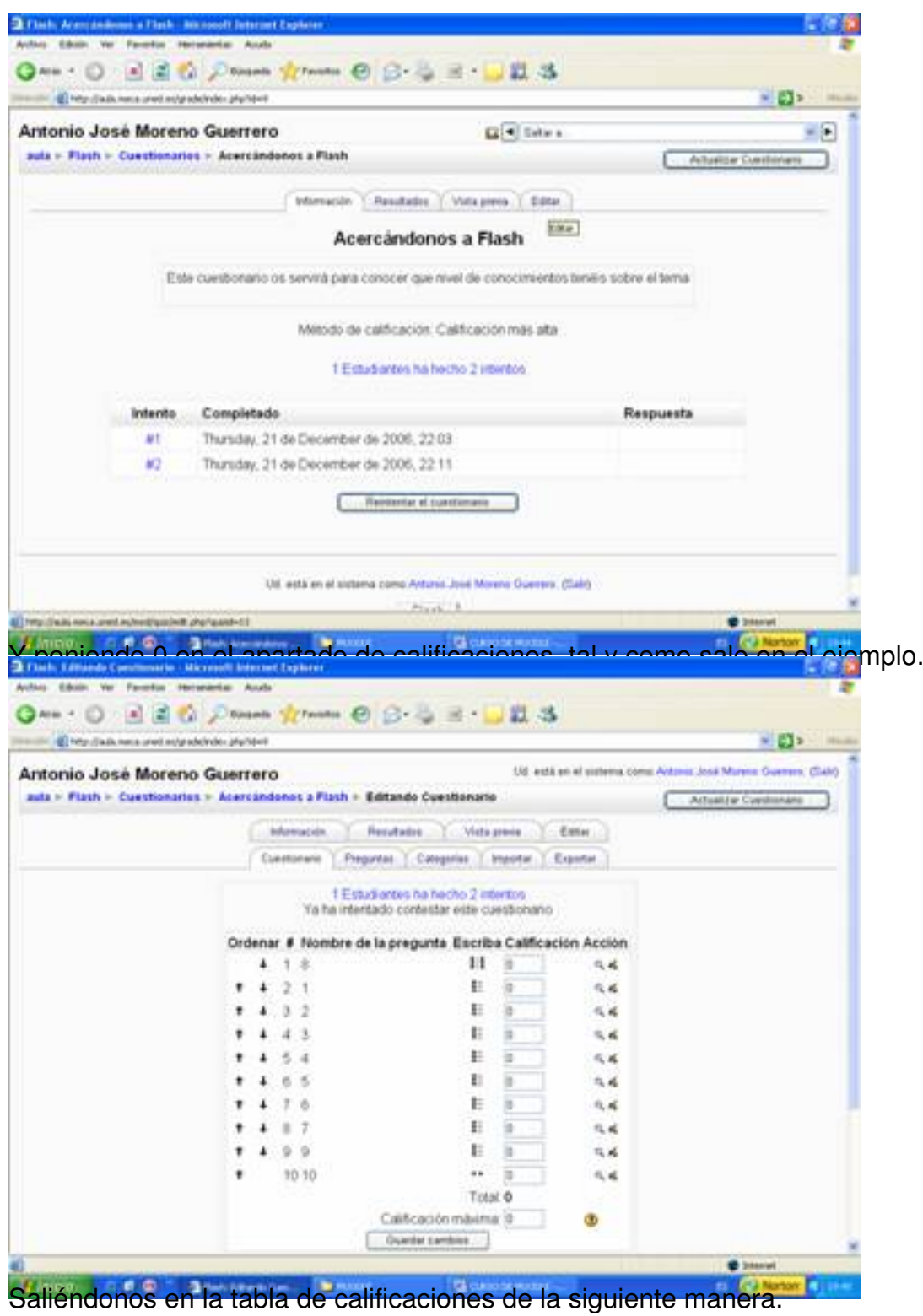

 $6 / 25$ 

Écrit par Antonio José Moreno Mercredi, 05 Décembre 2007 13:33

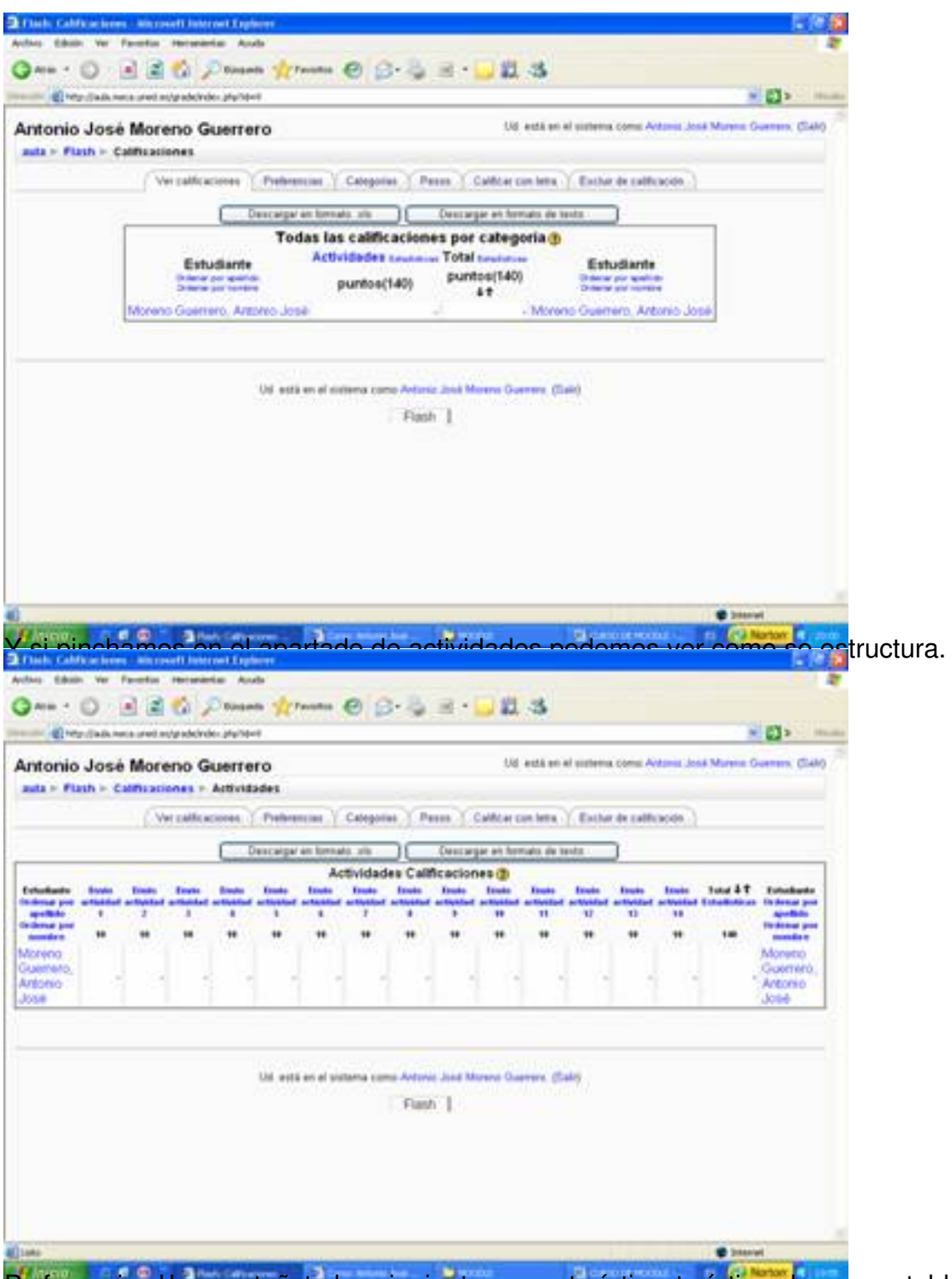

Prefe verantas shempestañat una siguriente a características hemos establecido. En

Écrit par Antonio José Moreno Mercredi, 05 Décembre 2007 13:33

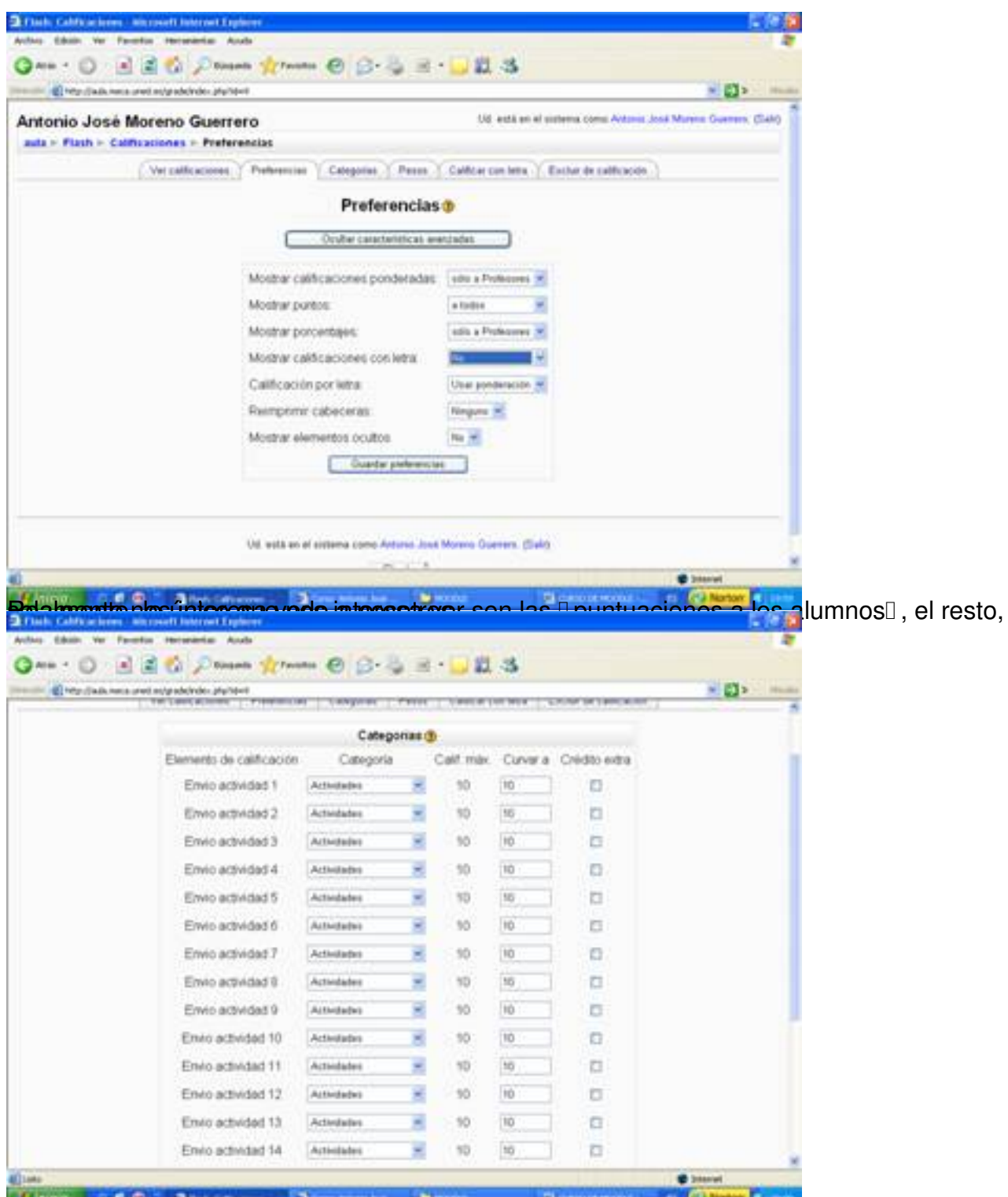

tadégatisgitzististatzetegs energidaen sizedeg baiselandus altrigidades eg le cosos anclorido en ella

Écrit par Antonio José Moreno Mercredi, 05 Décembre 2007 13:33

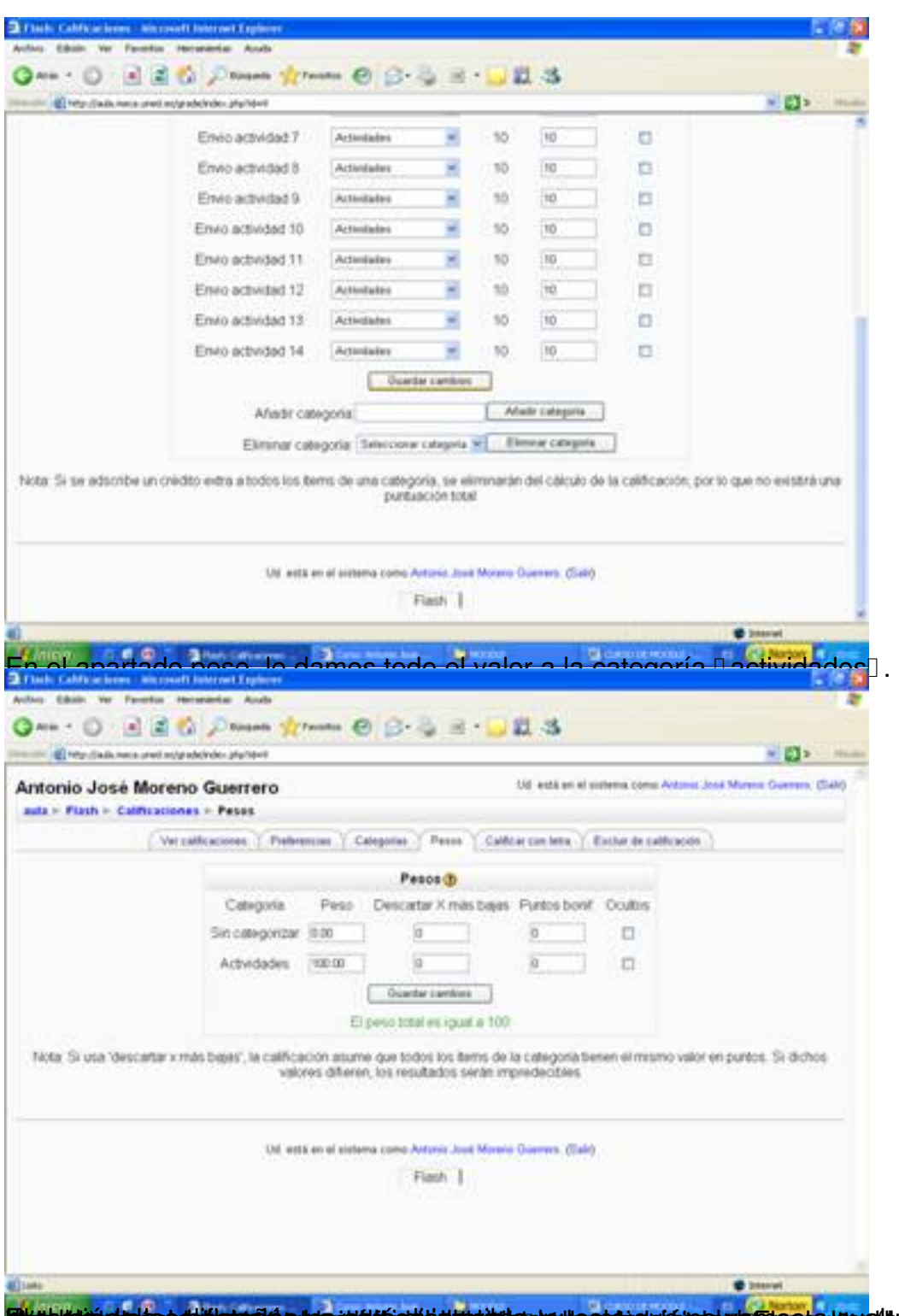

**öhötöistalepedelikuutiko hoojattisukkouterala, kontointalainen kuulituusta. Havalta montointalaisuut**uspellusta

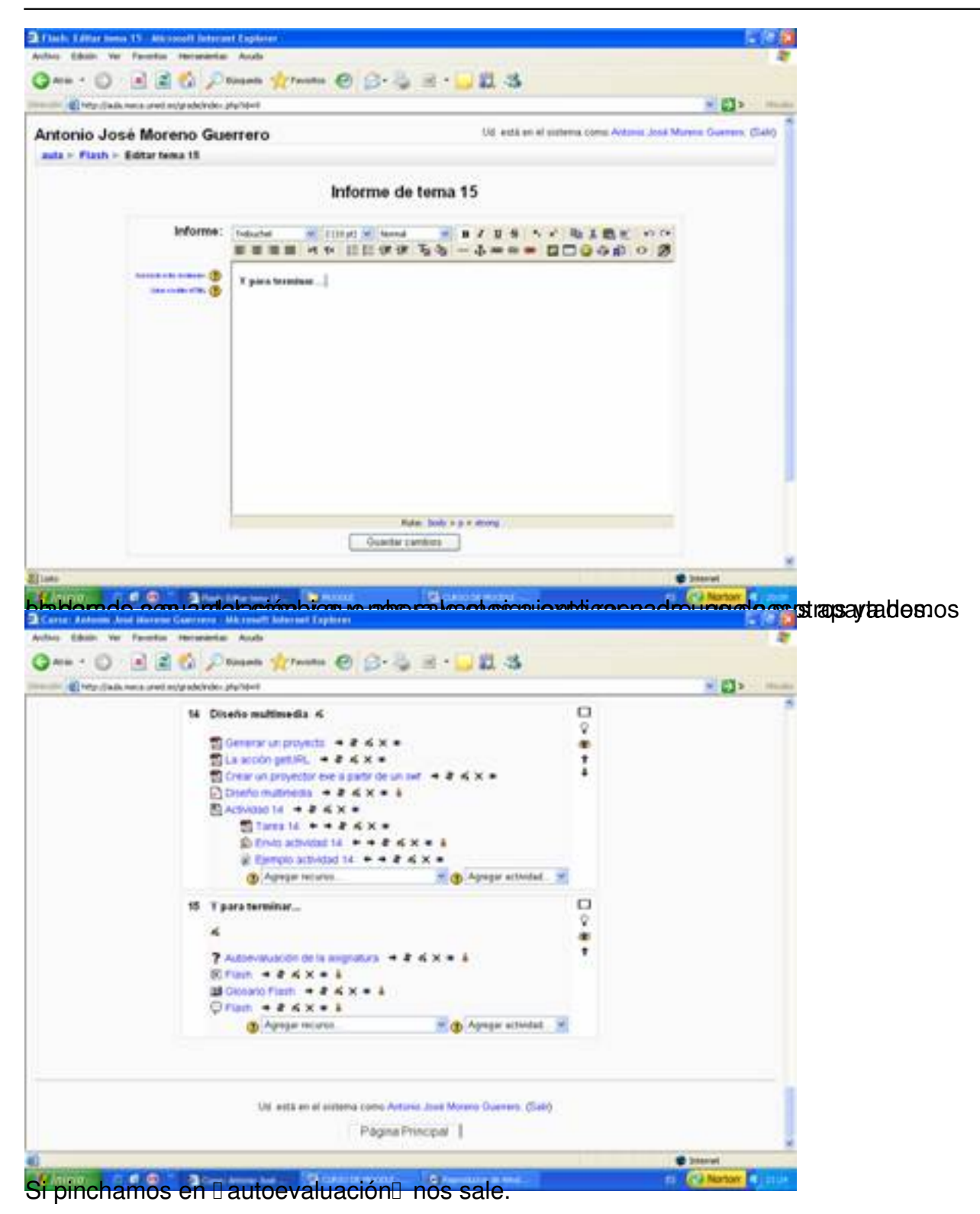

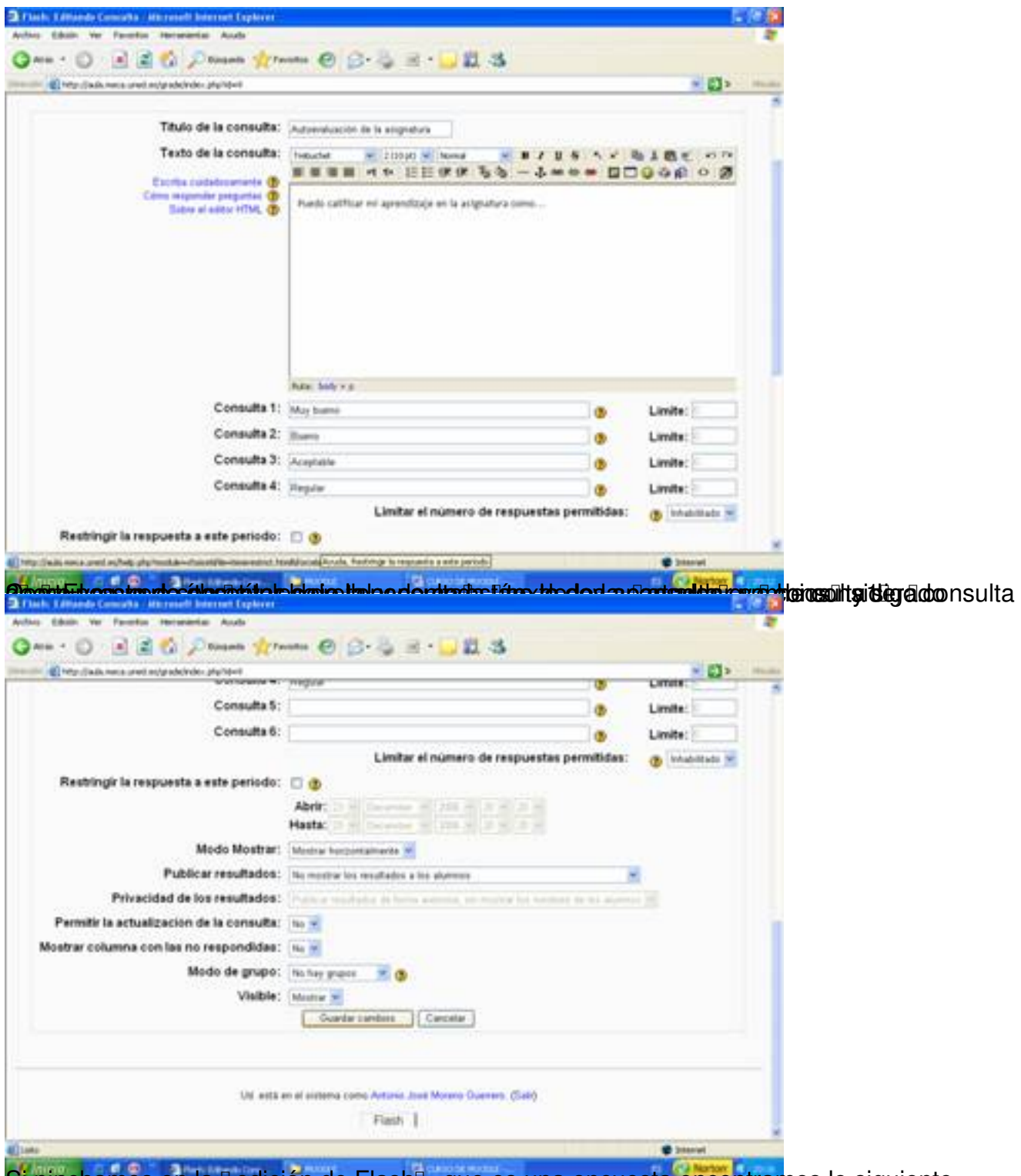

Si pinchamos en la Dedición de FlashD, que es una encuesta encontramos lo siguiente.

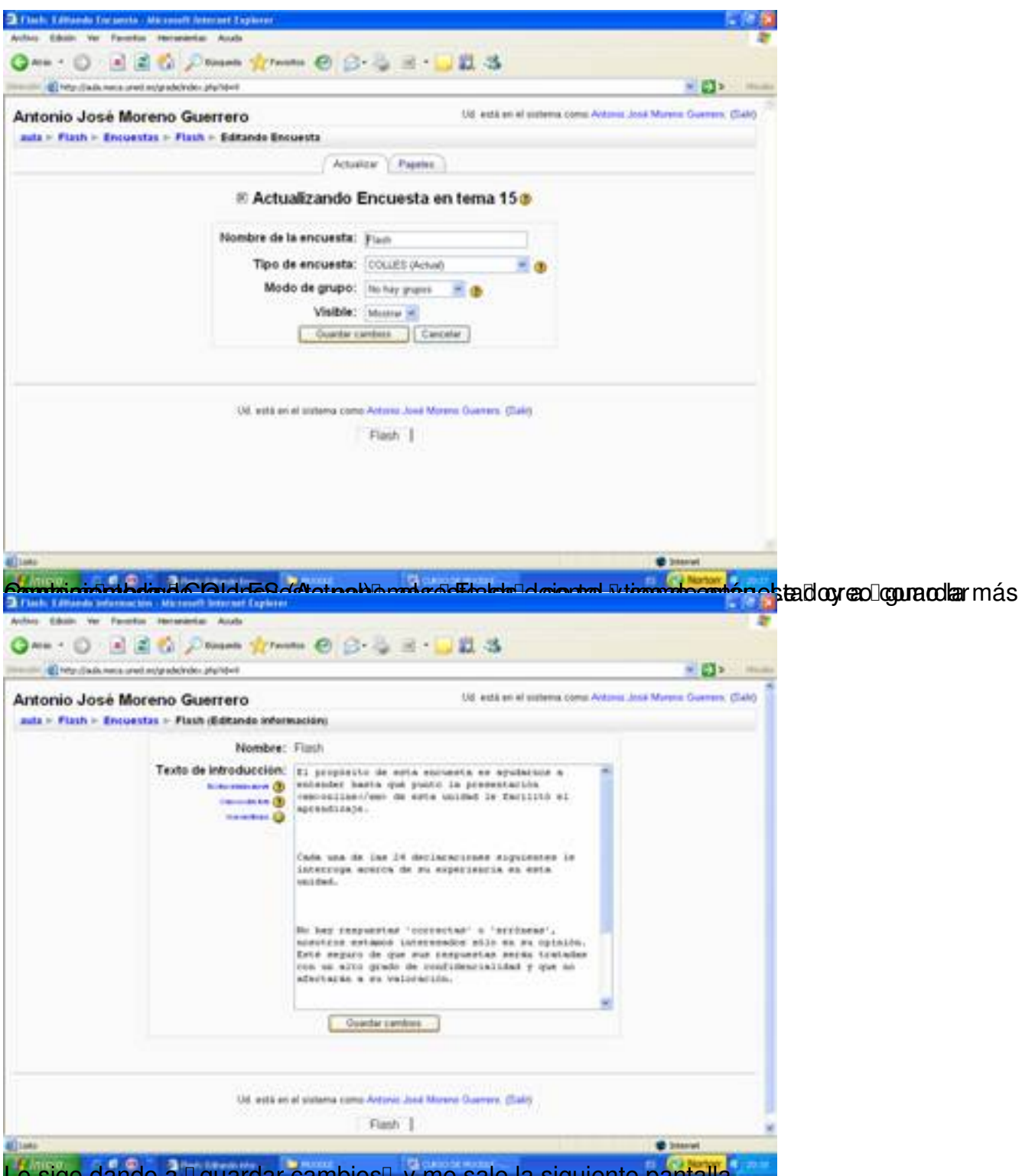

Le sigo dando a Il guardar cambios y me sale la siguiente pantalla.

Écrit par Antonio José Moreno Mercredi, 05 Décembre 2007 13:33

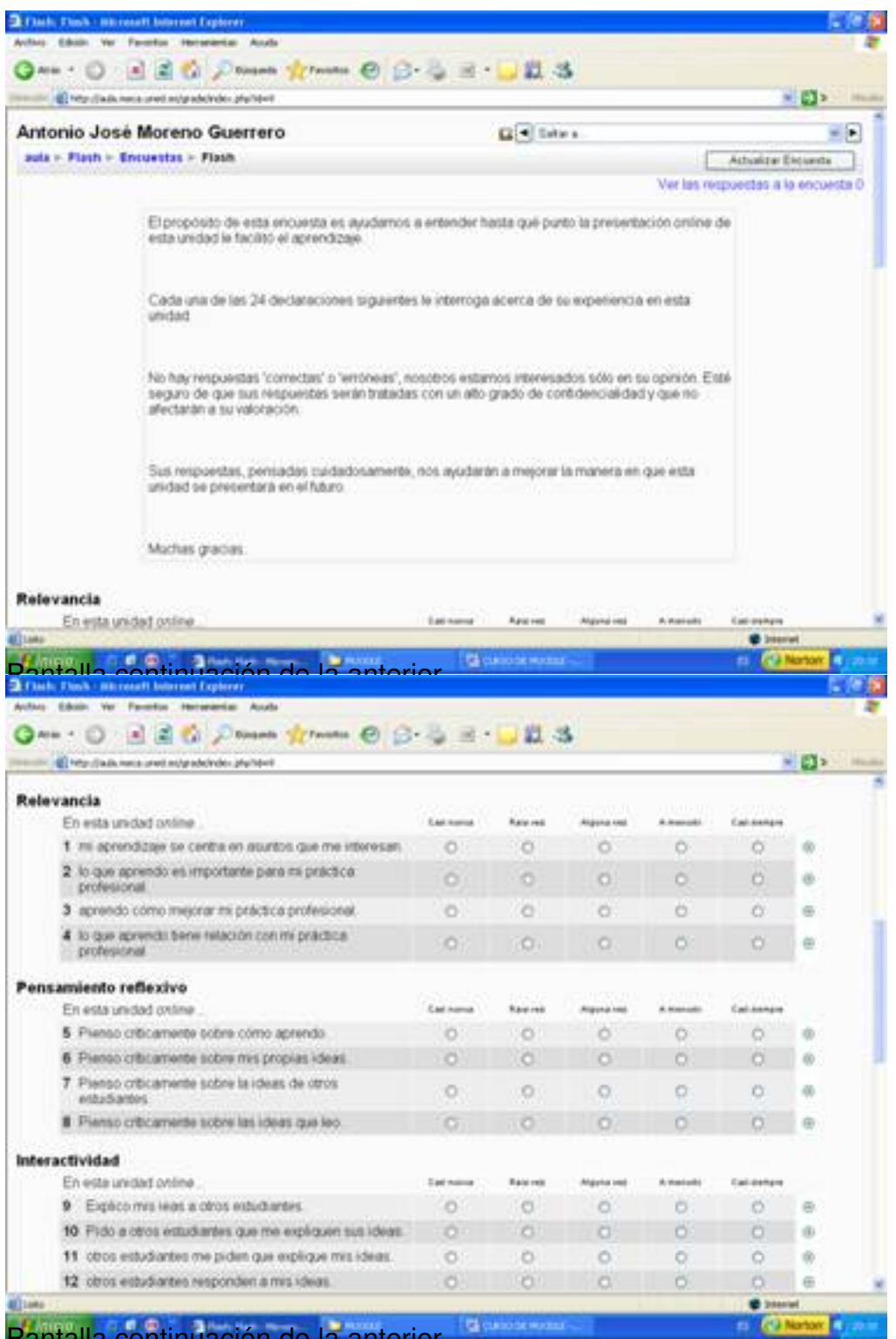

Pantalla continuación de la anterior.

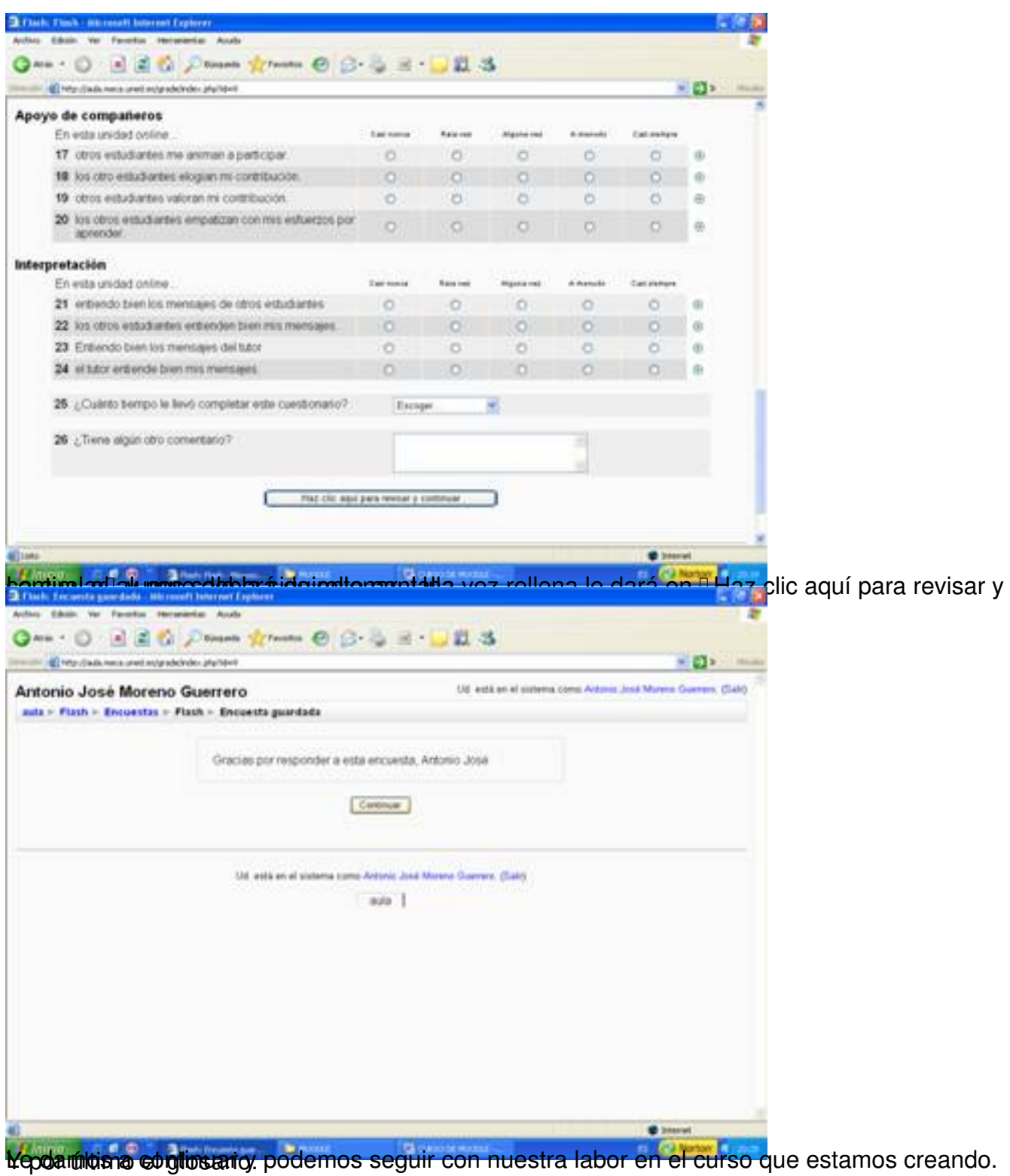

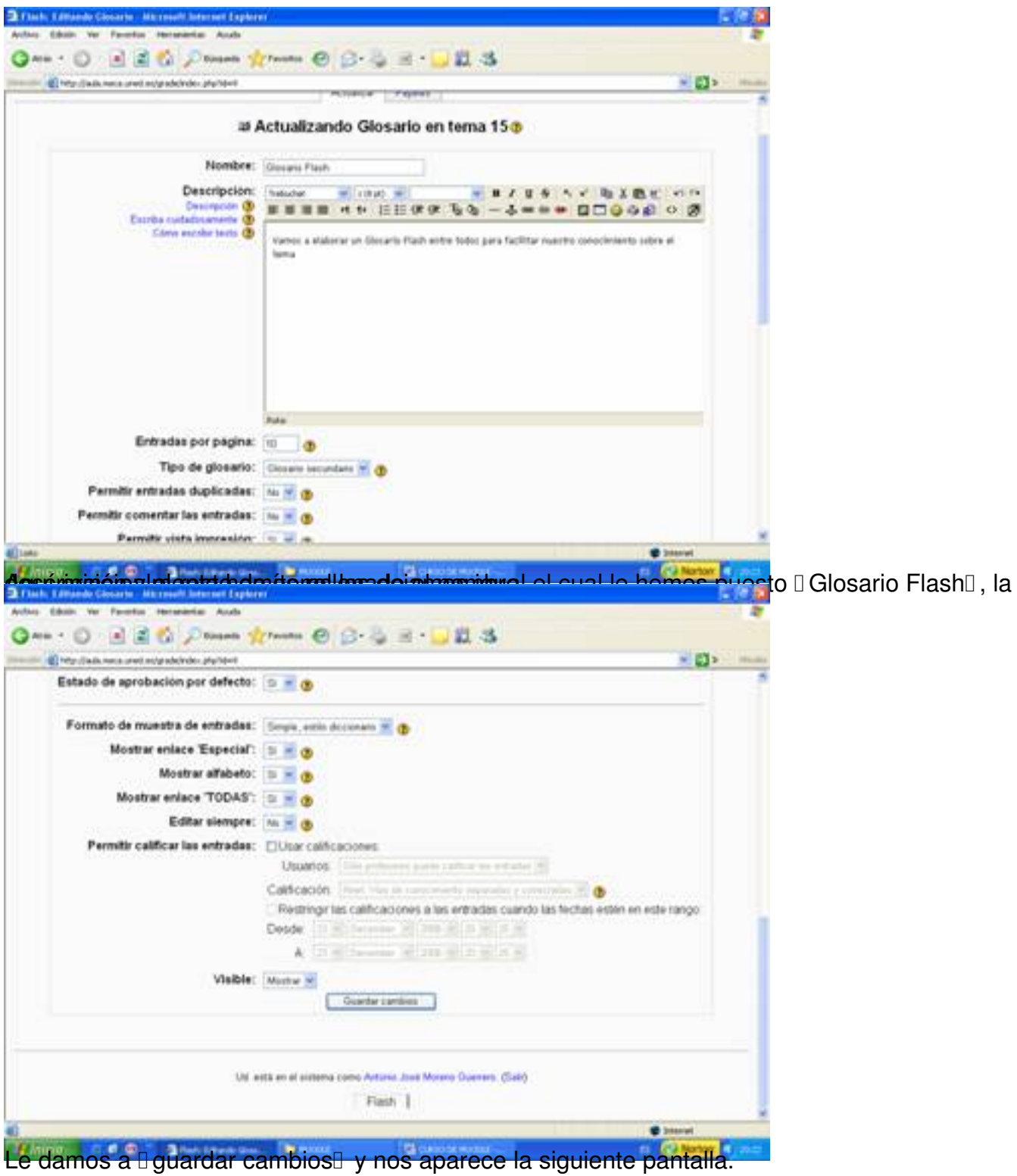

Écrit par Antonio José Moreno Mercredi, 05 Décembre 2007 13:33

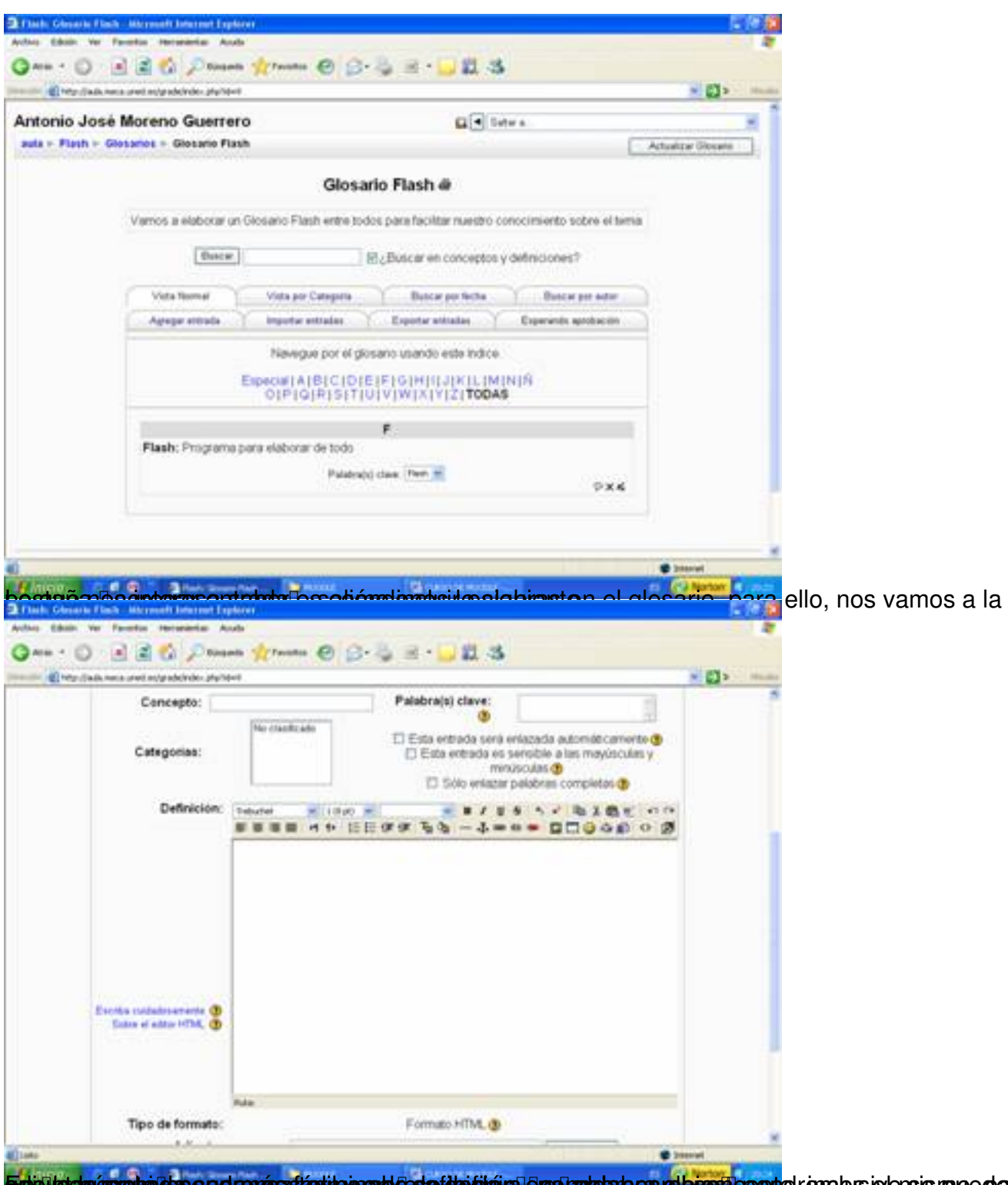

Epighadmasphodus sedernasstarin prend dese ide diara ergu analarb cara buen cepto, en obs is ensis proc para

Écrit par Antonio José Moreno Mercredi, 05 Décembre 2007 13:33

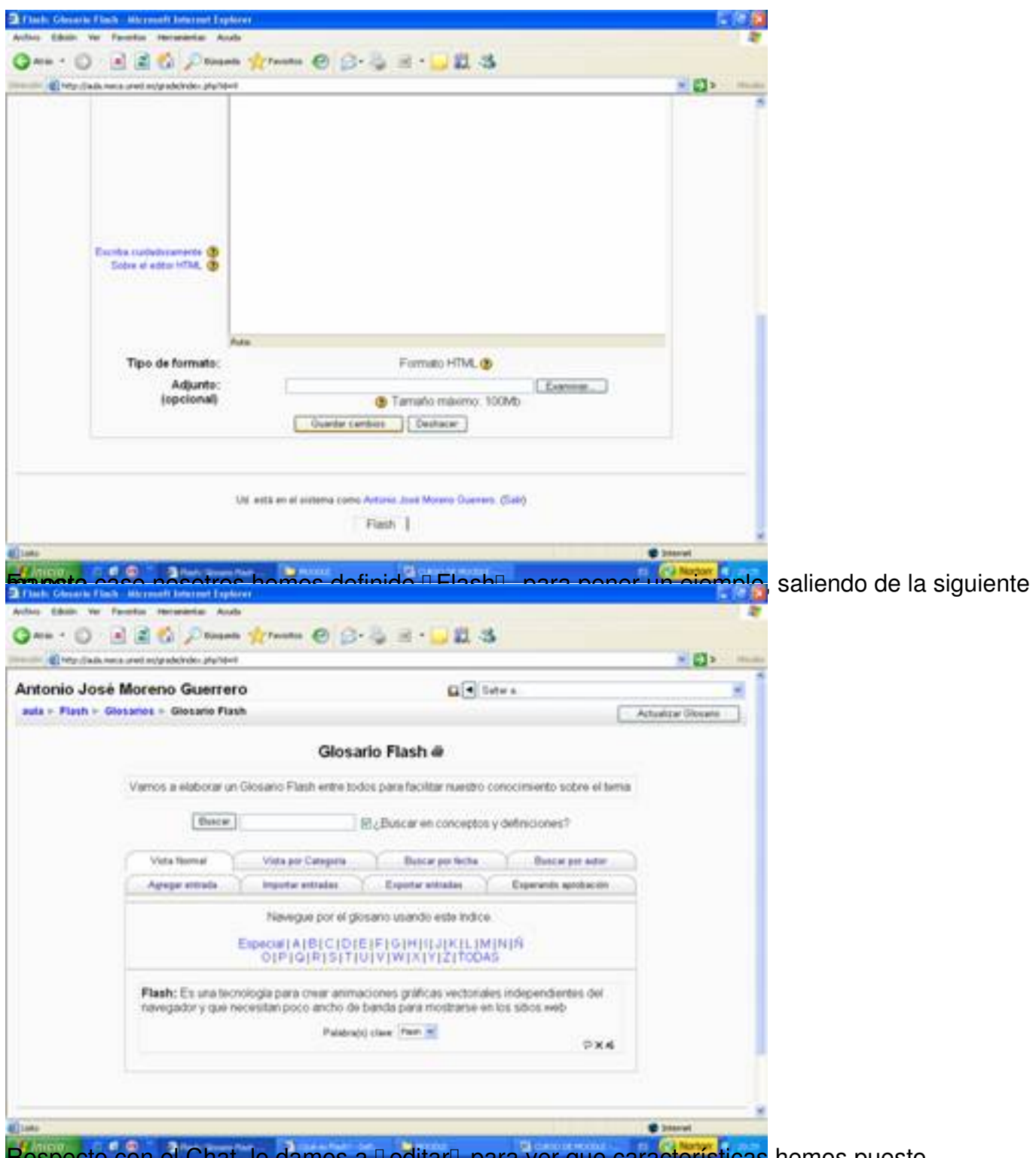

Respecto con el Chat, le damos a DeditarD para ver que características hemos puesto.

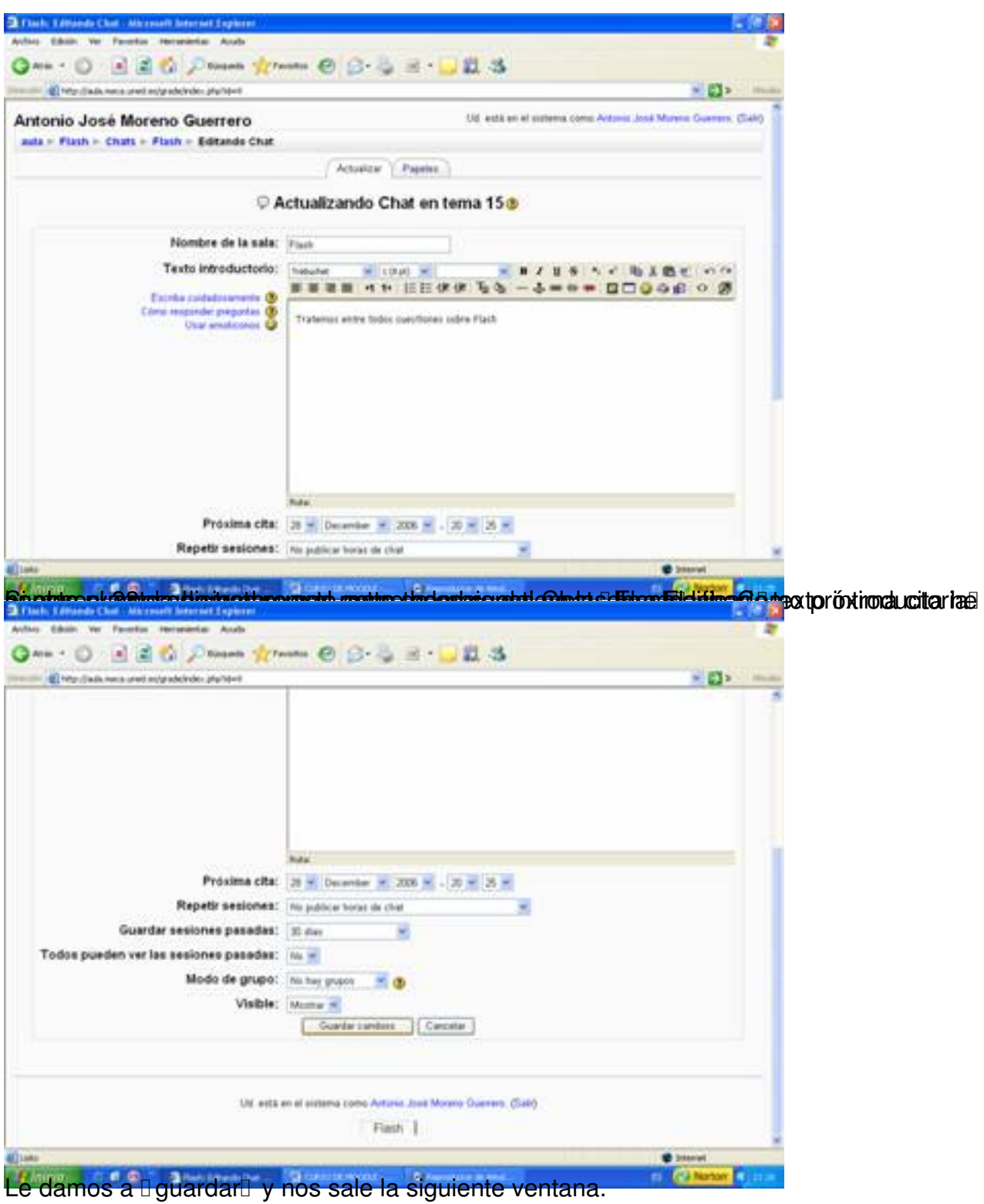

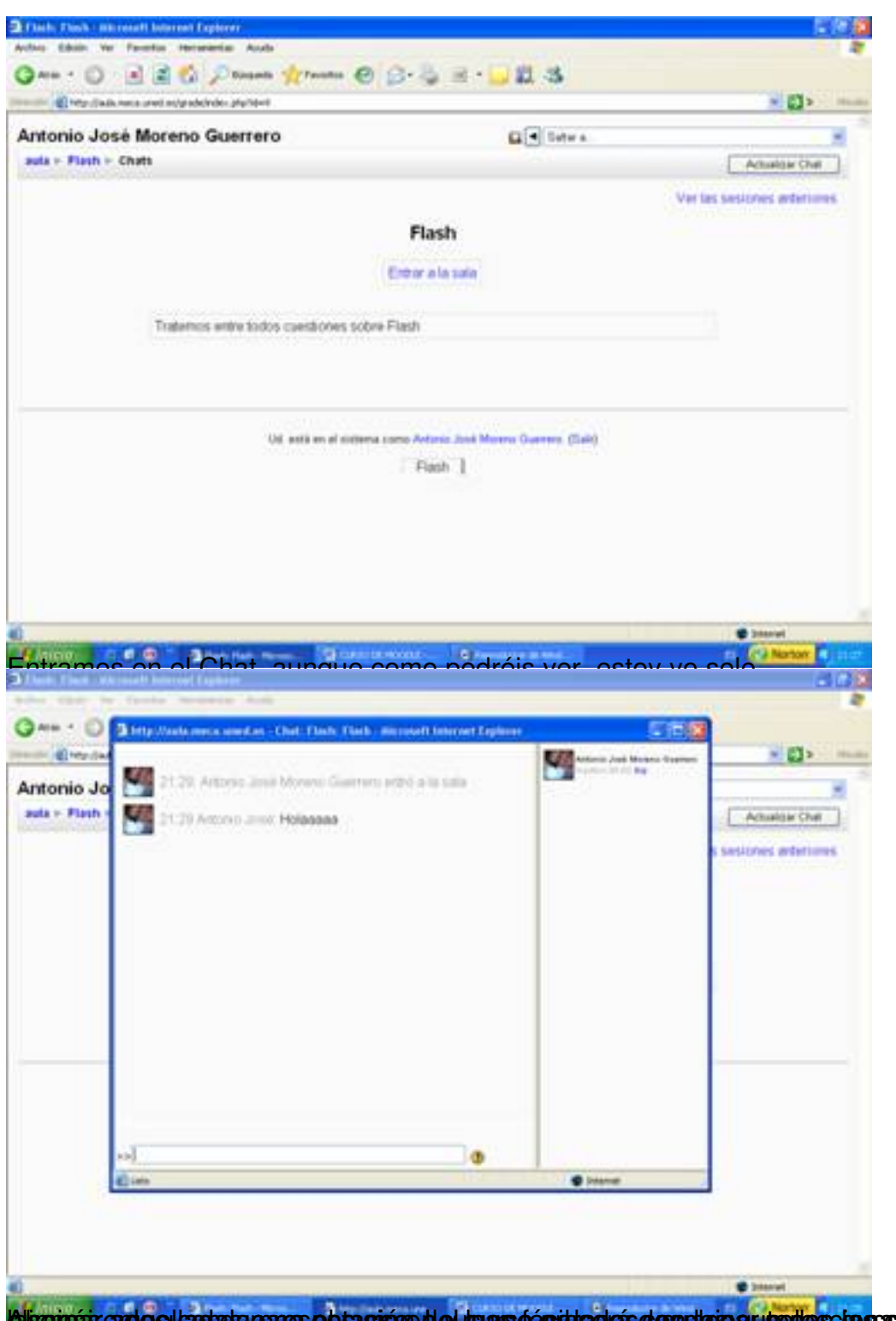

la isomás ende el la sia pares e brasión de lo marsó épide el es desplais e producs da seu de sidas y son

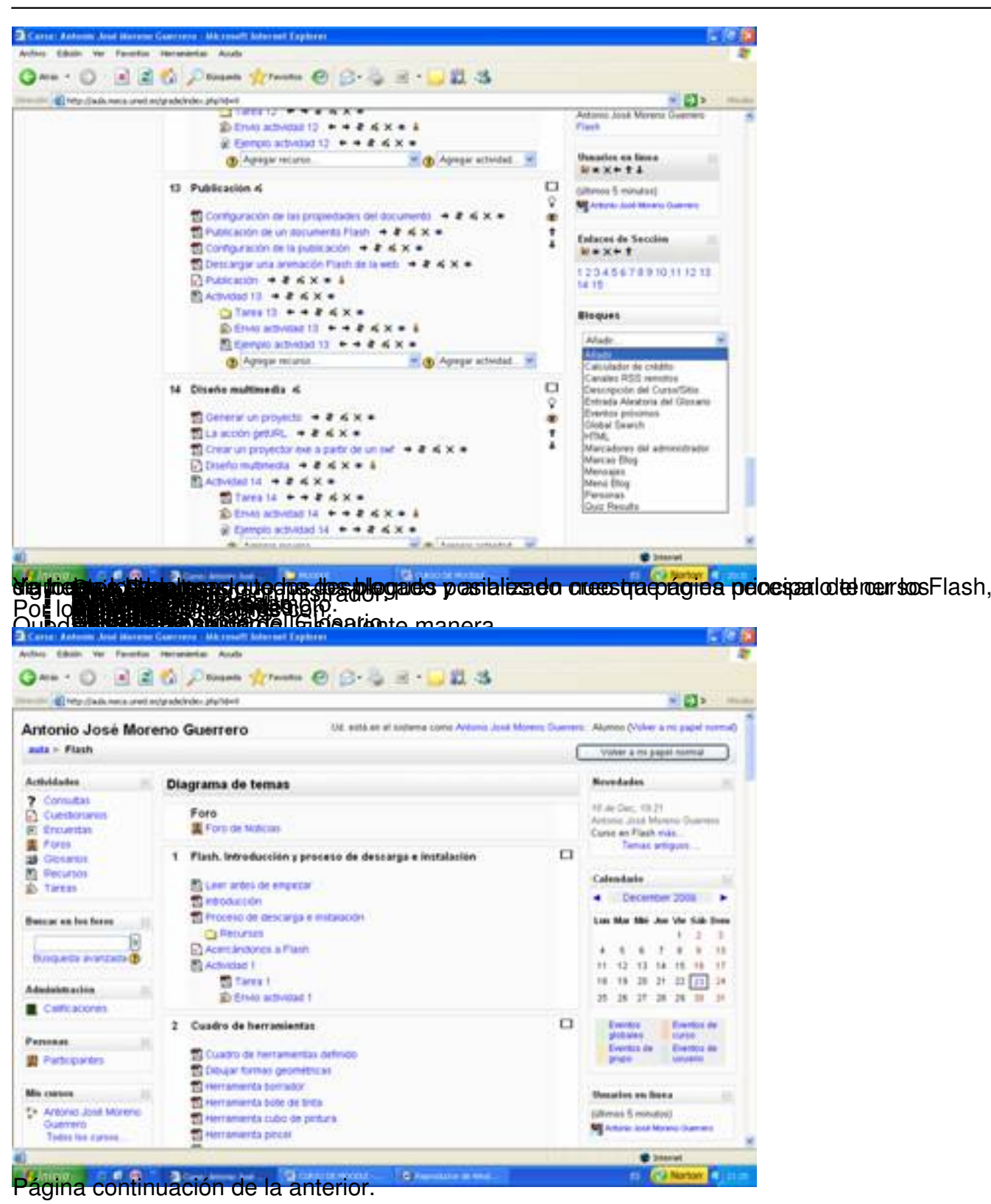

Écrit par Antonio José Moreno Mercredi, 05 Décembre 2007 13:33

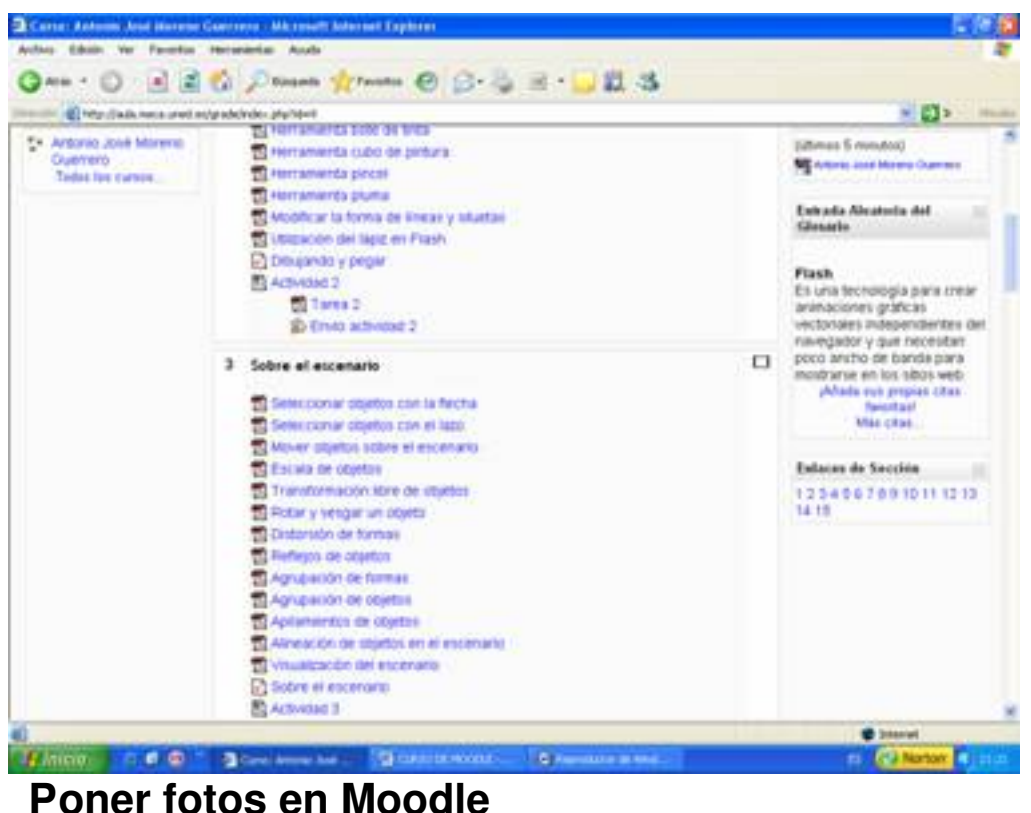

Para hacer eso, debemos de tener instalado el paquete gd, puesto que por defecto lo tenemos sin instalar:

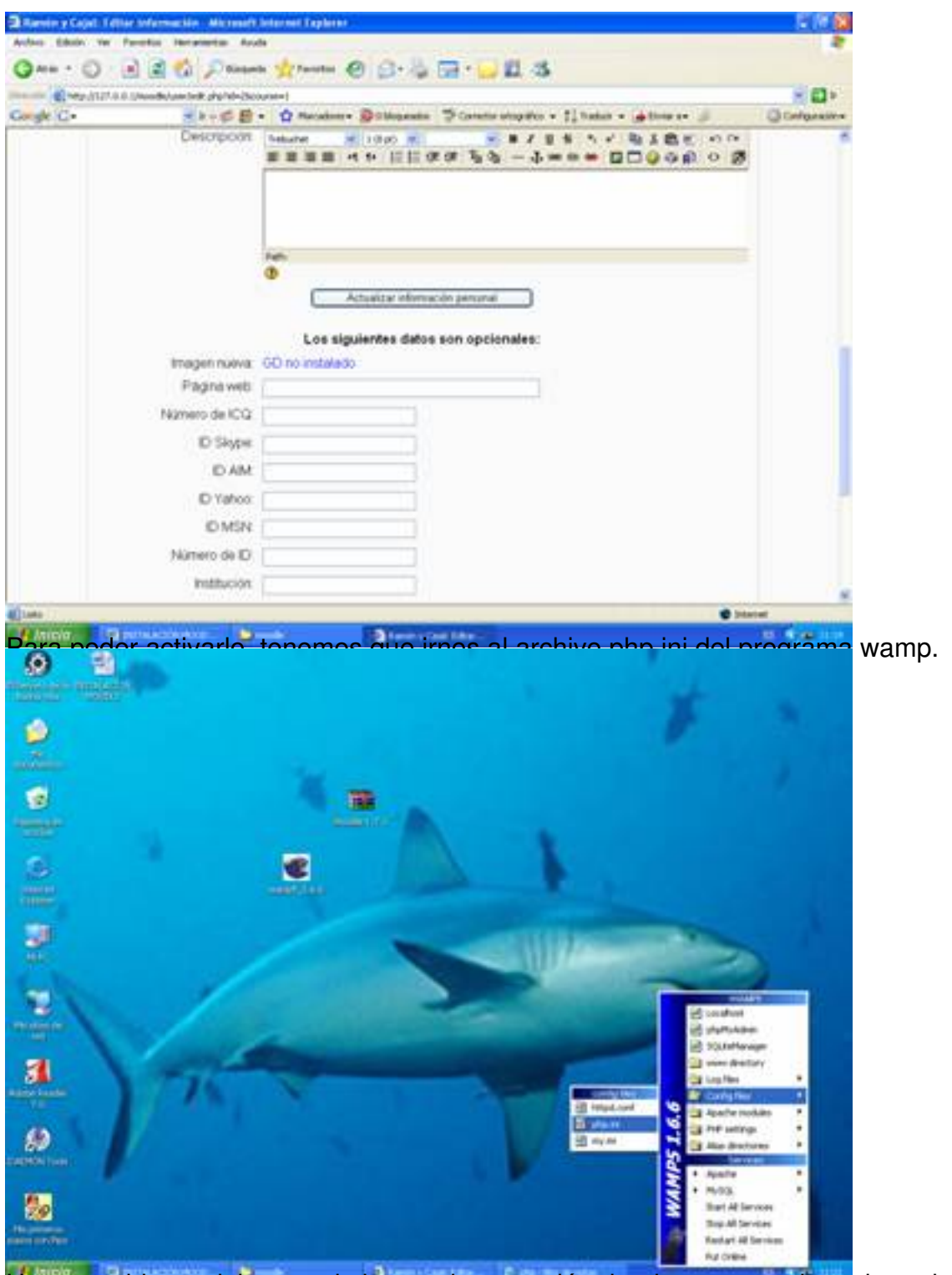

Una vez abierto, debemos de buscar la extensión donde aparezca la cadena de letras gd.

#### Écrit par Antonio José Moreno Mercredi, 05 Décembre 2007 13:33

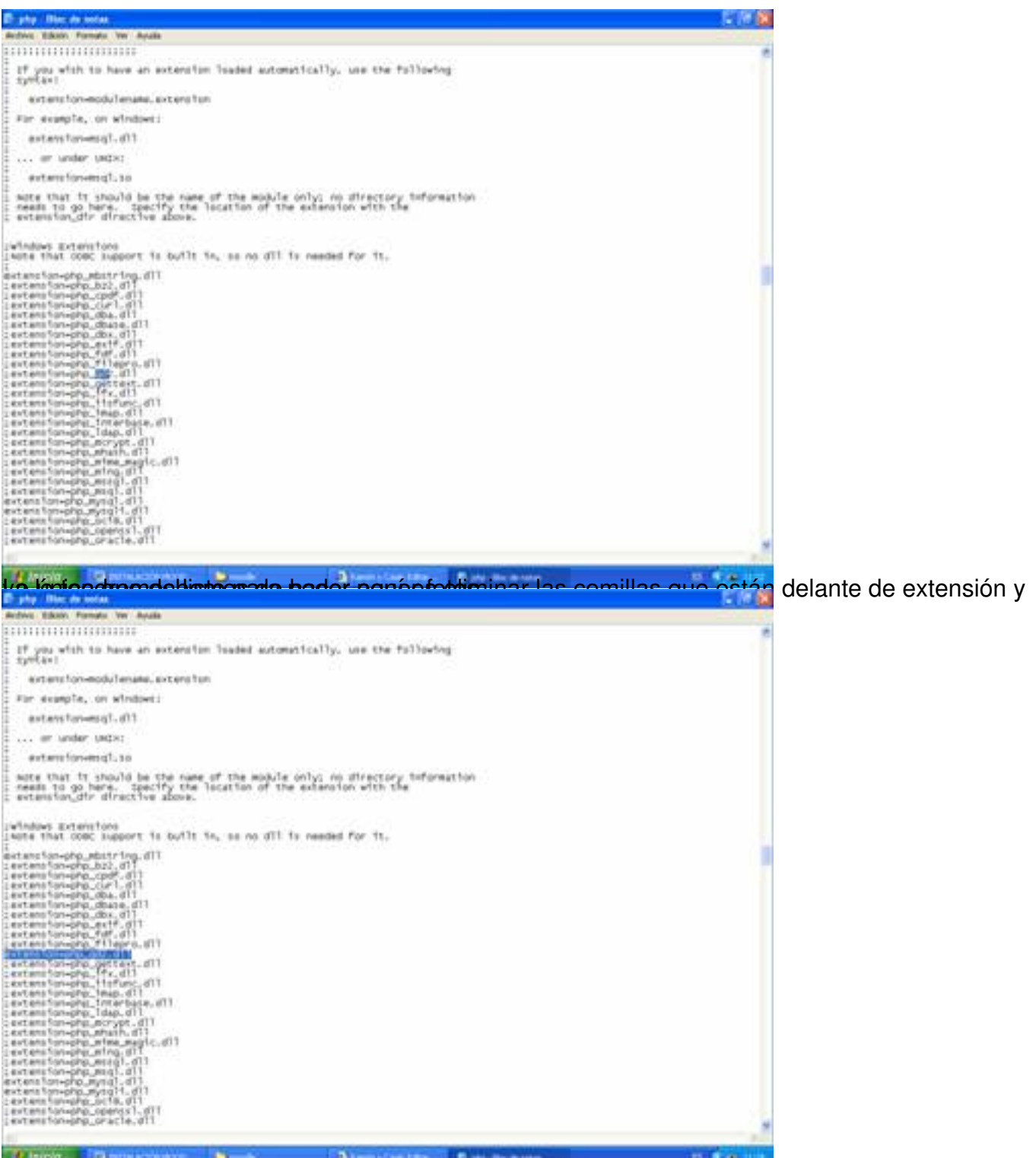

Abora debemos deta sesvada plataforma mas del siste da irnos dentro del cuadro administrador

Écrit par Antonio José Moreno Mercredi, 05 Décembre 2007 13:33

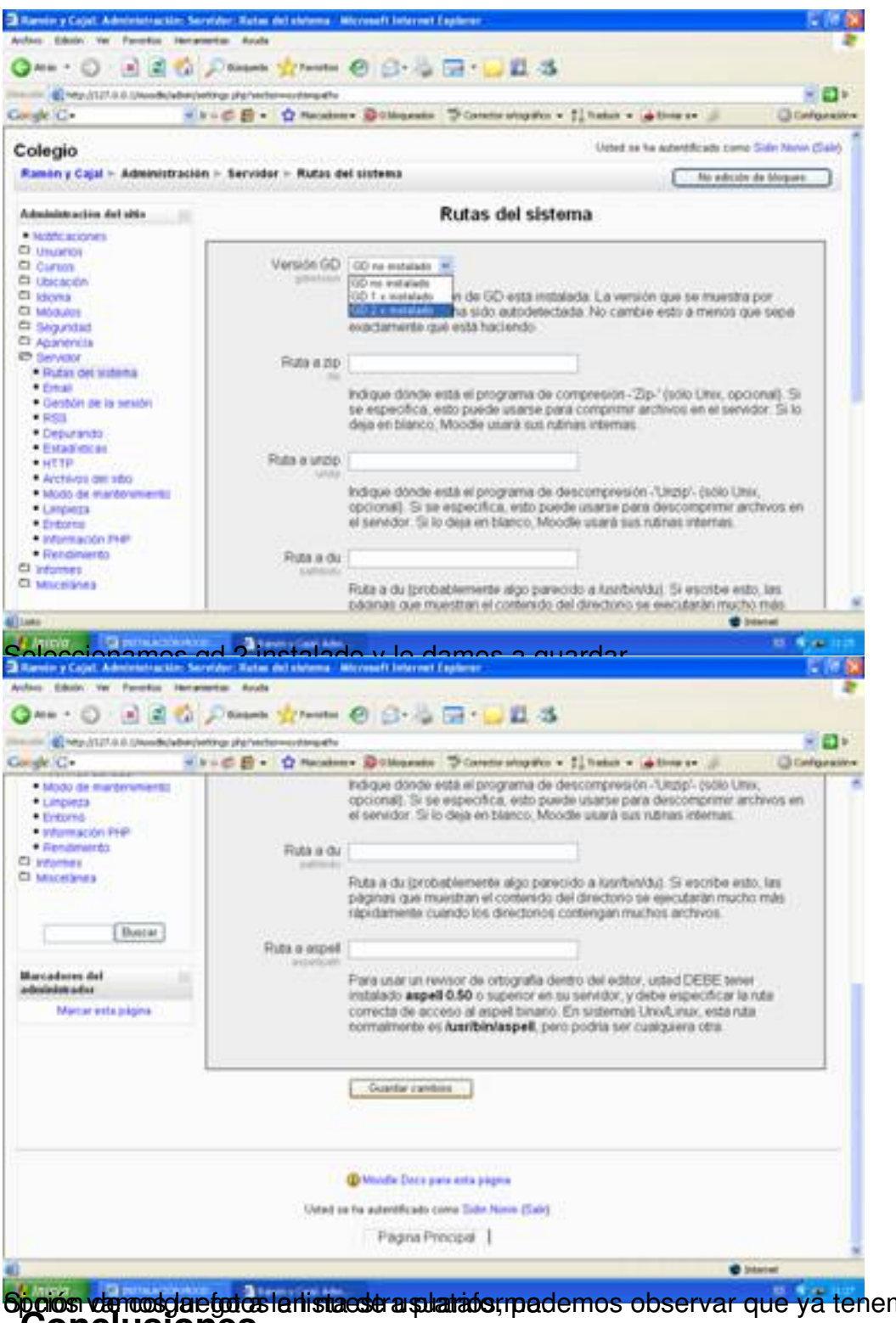

Sp**oiós de ros da efotos la lista estra suariatos, podemos observar que ya ten**emos habilitada la<br>Conclusiones

Personalmente, una vez analizado la plataforma en profundidad he llegado a las siguientes conclusiones:

 - La plataforma Moodle tiene un entorno gráfico más llamativo presentando a golpe de vista todos los contenidos, exámenes, etc.

 - La plataforma Moodle tiene muchas opciones a nivel de exámenes, puesto que permite crear cuestionarios, preguntas y permite el envío de archivos, además de presentar claros ejemplos de cómo poder llevar a cabo las actividades de envío, pudiendo valorar correctamente los aspectos teóricos y prácticos.

- Moodle es gratuita.

 - La plataforma Moodle permite la subida de distintos formatos de archivos, haciendo más fácil la tarea docente.

## **4.- Bibliografía**.

Educación o-n-line. WebCT I Moodle. http://aula.meca.uned.es/file.php/3/Educacion\_ON Line/Documentacion-Moodle.pdf

[· Wikipedia. Definición Moodle](http://aula.meca.uned.es/file.php/3/Educacion_ON_Line/Documentacion-Moodle.pdf). http://es.wikipedia.org/wiki/Moodle

· Wikipedia. Definición WebCT. [http://es.wikipedia.org/wiki/WebCT](http://es.wikipedia.org/wiki/Moodle)

Página principal de Moodle. ht[tp://moodle.org/course/view.php?id](http://es.wikipedia.org/wiki/WebCT)=11

· Gonzáles Boticario, Jesús y [Gaudioso Vázques, Elena \(2001\)](http://moodle.org/course/view.php?id=11) *Aprender y formar en* **Internet** Madrid : Paraninfo.

· Unidad de Virtualización Académica. *Guía práctica de WebCT*. Madrid. UNED